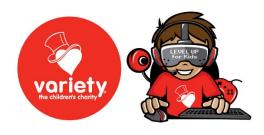

## Your Guide to Streaming on Tiltify and StreamLabs

## **Tiltify**

If you love streaming, whether it be gaming, cooking, chatting or painting Tiltify is there to make it easy!

You can get started on Tiltify in under 5 minutes and connect into their wide variety of tools and assets to link to Twitch, social media, set milestones and incentives, share with your friends and followers and accept donations to empower kids living with disability, disadvantage or illness.

#### Quick start guide

- 1. Go to the Variety Tiltify page and select start fundraising
- 2. Create an account or login
- 3. Register as an individual campaign or register to support a team.
- 4. Follow the prompts to connect Twitch, YouTube or Facebook, upload a campaign photo and more (you can always skip and come back)
- 5. Publish your fundraiser!
- 6. In your campaign's dashboard, you can find links where you can copy your campaign URL for sharing, as well as a donate URL to put the donate button onto your Twitch page. We also recommend using the Twitch Tiltify extension to embed a donation panel on your Twitch so your supporters don't have to leave your Twitch page to donate! Refer to more details in the FAQ below.
- 7. **Set up overlays and alerts.** We have some static overlays screens for your stream on our resource page as well as videos to play when you need a break or want to promote the cause. We also recommend using the Tiltify live overlays which will feed donations and your target on your feed. Learn more in the detailed FAQ below.

- 8. Hype it up! Spread the word and share your campaign with your followers on social media to raise funds for kids in need. We have some social assets you can share on our resources page on levelupforkids.com
- 9. Keep us in the know. We're here to help promote your campaign on the Variety socials let us know your key timings and goals so we can help you spread the word!

#### How do I fundraise as a team?

- 1. Want to fundraise as a team? You can create a team so other creators can join in to support the cause! Once you've signed on head to your Tiltify dashboard and select TEAMS and follow the prompts.
- 2. Once set up you can create a new campaign from the teams dashboard. Search for Variety to level up for kids and share your teams invite with your friends.
- 3. We recommend using the special Team Overlay to track and display the performance of everyone's fundraising!

#### How do I set up overlays and alerts?

#### **Overlays**

When you are fundraising, having a visual reminder on your stream of the amazing thing you are doing and how you are tracking will make your fundraiser SHINE (and we know it also increases your donations 5 fold!).

You can find three pre-made Tiltify overlays on the OVERLAY tab on the far right of your dashboard. We recommend the <u>Tiltify Overlay 2.0</u> y which will feed through our name, Variety – the Children's Charity, your progress bar, goal, amount raised, and highlights the last donor, next milestone, and the top donor.

You will need Browser/Webpage Capture software like OBS to activate. You can find detailed instructions on how to do this on your Tiltify guide.

#### Alerts

Keep animated and keep engagement high! We all love a shout out right? Why not install Tiltify's donation alerts to add a pop-up every time someone donates? Click through to learn how to integrate these on <a href="StreamIabs">StreamIabs</a>, <a href="StreamIabs">StreamIabs</a>, and <a href="StreamIabs">StreamIabs</a>, and <a href="StreamIabs">StreamIabs</a>, <a href="StreamIabs">StreamIabs</a>, <a href="StreamIabs

#### How do I embed my Tiltify donation panel in Twitch?

"Tiltify Fundraising Extension" is Tiltify's latest extension on Twitch, which will enable donations to be made to a Tiltify campaign without ever having to leave the broadcast! This article will outline how to enable the extension on your channel, how the extension will work for viewers looking to make a donation and a short FAQ on anything else you might be wondering.

To install go to your Creator Dashboard on Twitch, click Extensions and search for Tilitfy.

You can also view a <u>how to right here</u> (extension instructions at 16 minutes in but we highly recommend checking out the entire vid!).

### **Streamlabs**

Streamlabs is a free fundraising platform for streamers and creators that charge 0% fee to charities! They also have some great custom overlays and tools for you to use – simply level up your stream with <a href="StreamLabs OBS">StreamLabs OBS</a>.

Follow our guide below or watch this quick overview from Streamlabs.

#### To start -

Before you start fundraising, you must first create a new Streamlabs charity account. Enter a username, email, and password and sign up, or sign up through your Twitch, Facebook, or YouTube account.

After you sign up with your email and password, you'll receive our welcome emailing verifying your email, allowing you to start your first campaign. By signing up with your social login you need to make sure your Twitch/Facebook/youtube account's email is verified.

Then visit Variety's Streamlab page and click on FUNDRAISE <a href="mailto:streamlabscharity.com/variety-the-childrens-charity">streamlabscharity.com/variety-the-childrens-charity</a>

#### Create your campaign

You will now be able to name your campaign, add a description, select the date you'd like your campaign to go live, and set a donation goal.

After you've successfully entered your information, click on "Create Campaign."

You will then be taken to your profile page to view and manage every charity campaign you've scheduled.

When you are ready for your charity fundraising event to go live, click "Publish."

#### Share your charity tip page

After you've published your campaign, you will see your charity tip page, where viewers can donate to your campaign and view the total fundraising goal. Don't forget to share your tip page!

# Want charity stream alerts? Link your Streamlabs account to any published campaign.

Head to the dashboard on Streamlabs.com and view your <u>integration settings</u>. Link your Streamlabs Charity Account, and you'll now be able to customize charity alerts in the alert box settings.

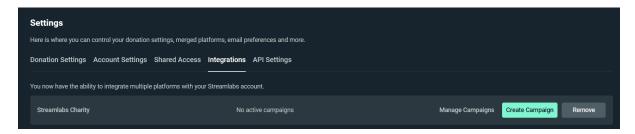

Now you are ready for your first charity stream! If you have any questions or comments, please let us know.

fundraising@varietyvic.org.au